# Desktop Z1013-64

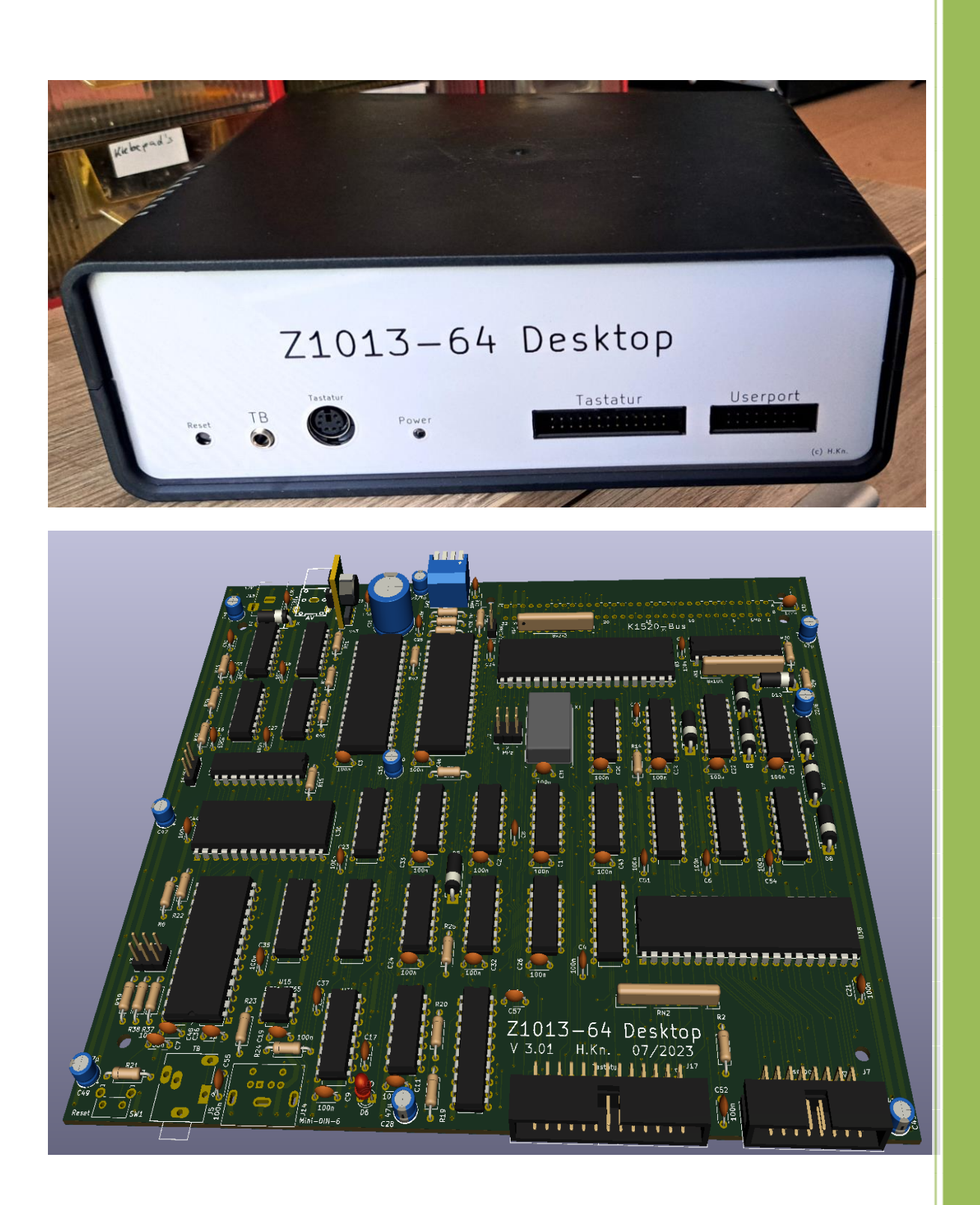

**© H.Kn. 07.2023**

# Inhaltsverzeichnis

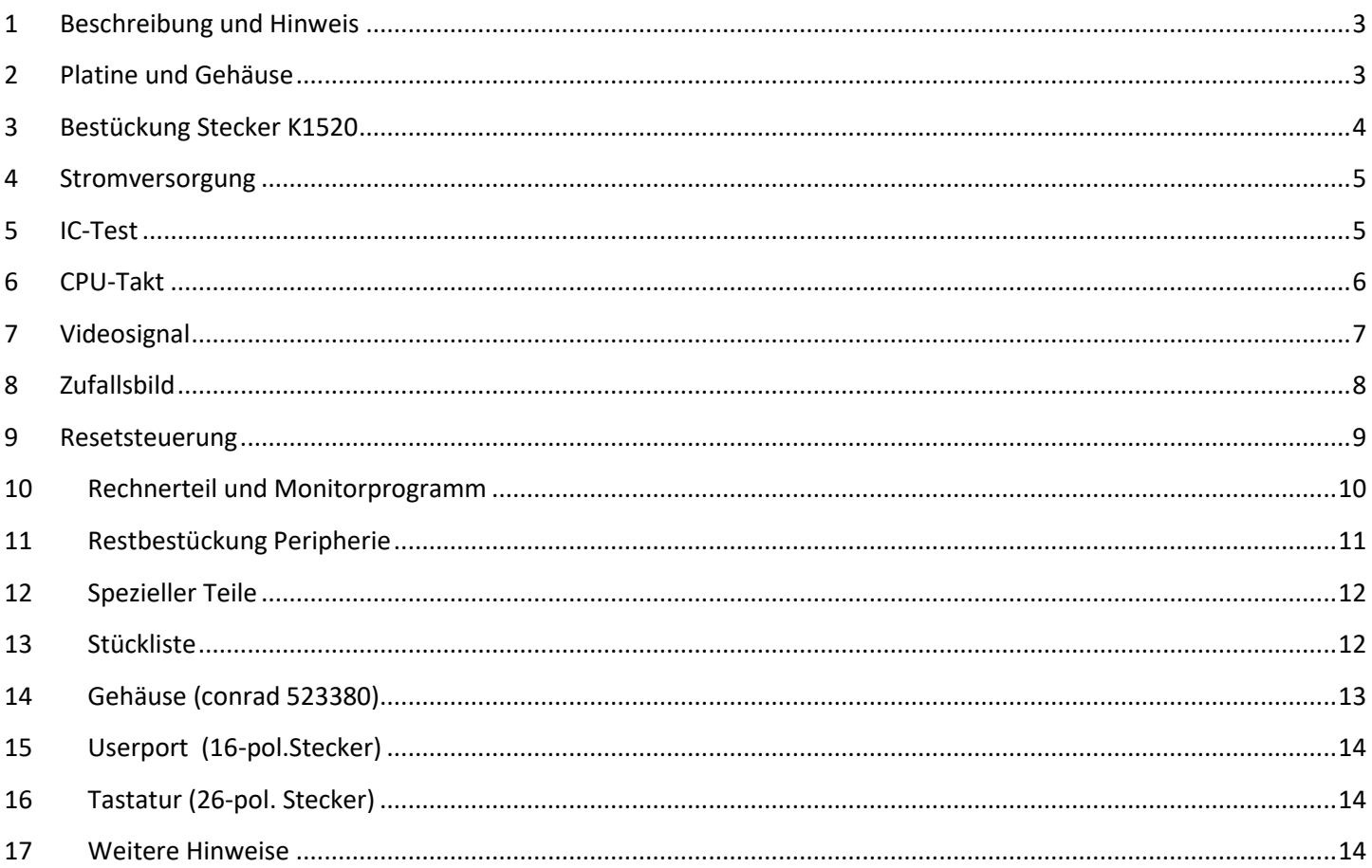

## <span id="page-2-0"></span>**1 Beschreibung und Hinweis**

Hier wird der Nachbau des Z1013-64 als Desktop V3.xx dokumentiert. PS2-Tastaturinterface ist bereits mit integriert. Die Stromaufnahme ist deutlich niedriger - kleiner 0,4A. Es wird nur eine Spannung von ca. 8V bis 25V= benötigt. Der RAM-Bereich geht von 0 bis F000. Es können 16 ROM-Bereiche über Dip-Schalter "Bank" ausgewählt werden. Als Hilfe gibt es das Bestückungs-Tool als HTML-Datei. Auf dem EEprom können 16 verschiedene 4k-Betriebsysteme abgelegt und über Dip-Schalter "Bank" ausgewählt werden.

Auf Bank 0 ist das originale Betriebssystem V2.02 incl. USB-Treiber - starten mit J F800.

Mit @L kann der USB-Stick gelesen werden, falls das USB-Zusatzmodul angesteckt ist.

Bank1 – 15 frei für Anwender. In der Rückseite über Dip-Schalter einstellbar.

#### <span id="page-2-1"></span>**2 Platine und Gehäuse**

Hier die unbestückte Platine und Gehäuseschalen. Platinen Größe: 182 x 162 mm

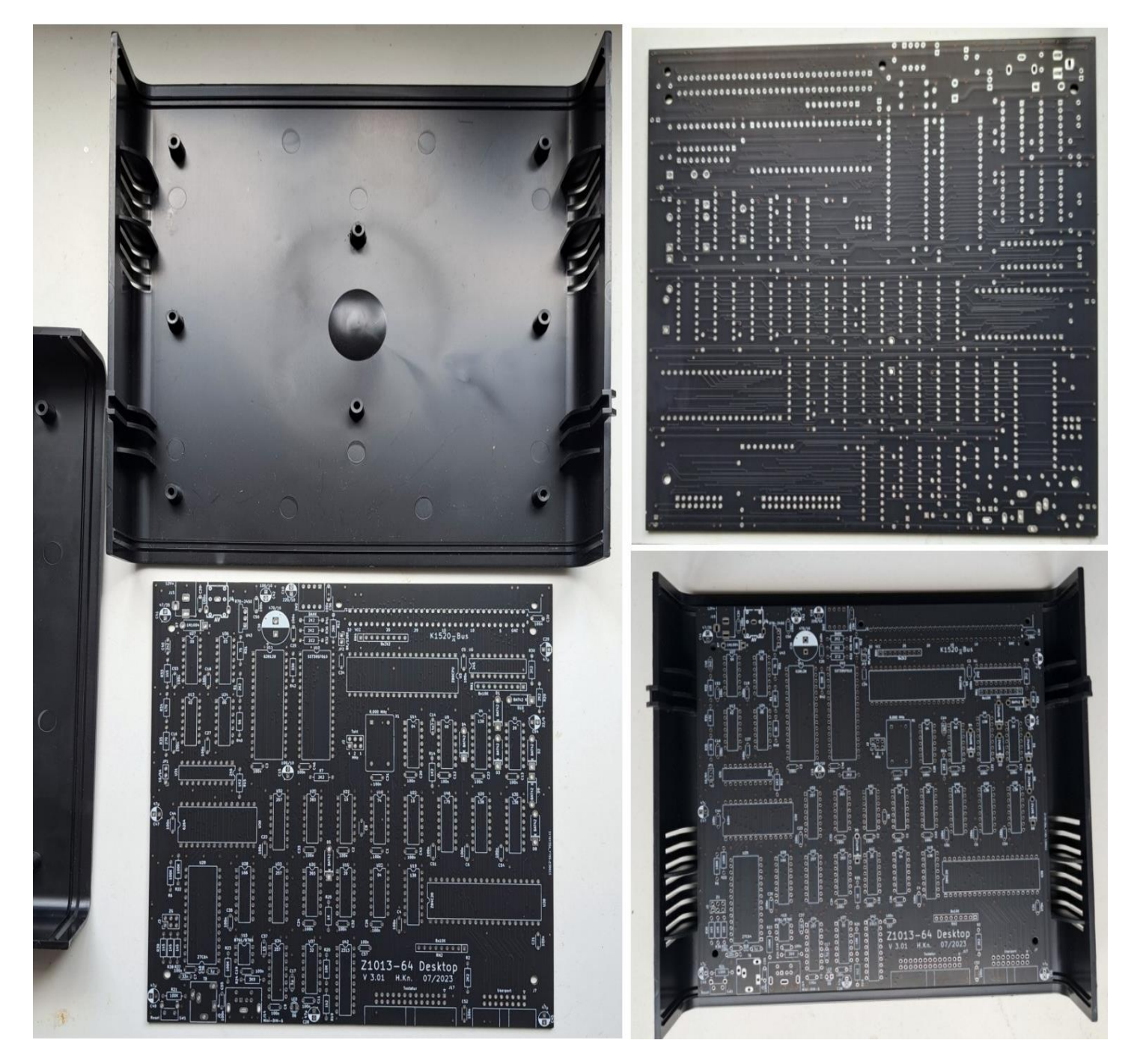

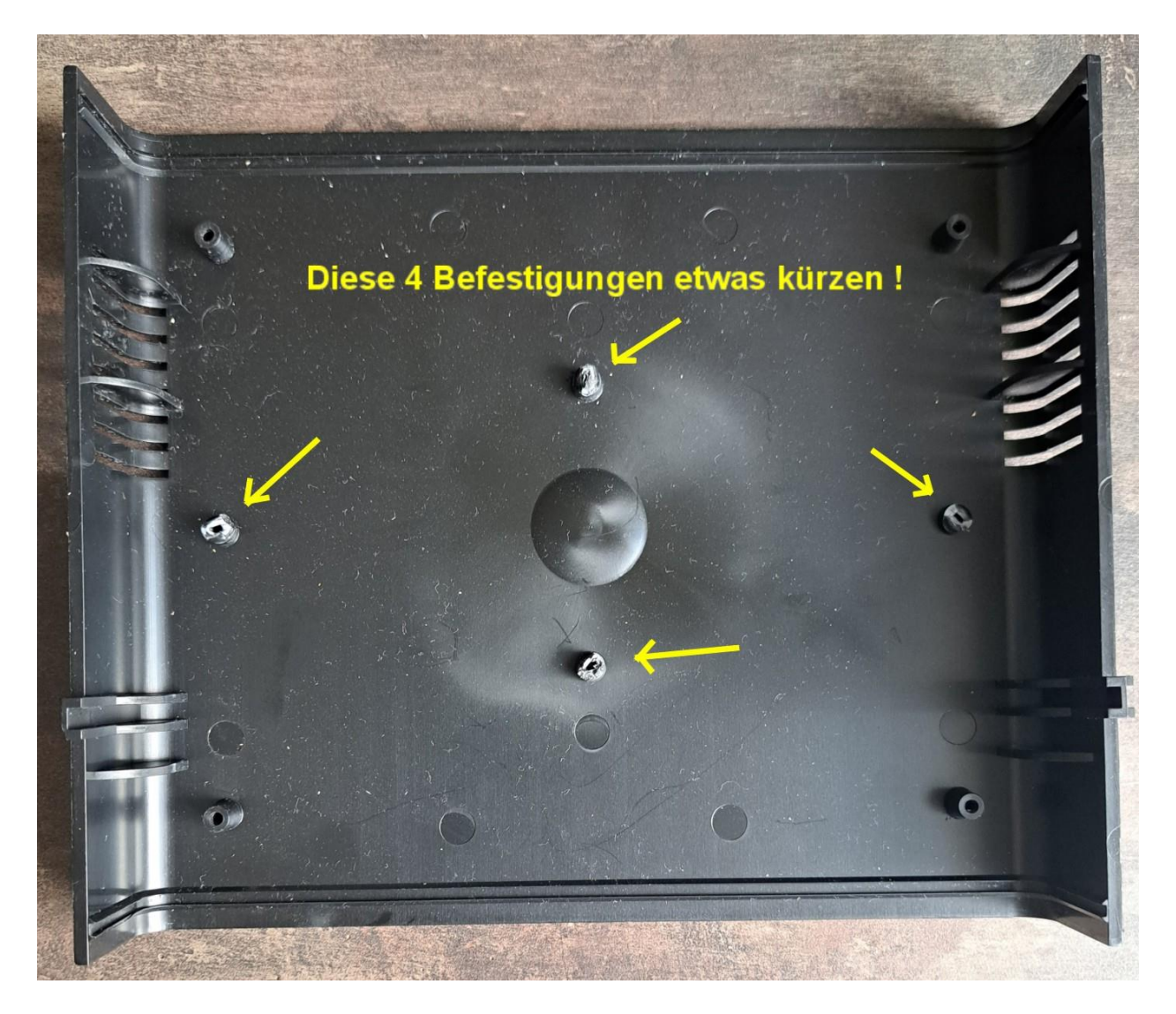

# <span id="page-3-0"></span>**Bestückung Stecker K1520**

Befestigung der 2x32 pol. K1520-Bus-Stecker.

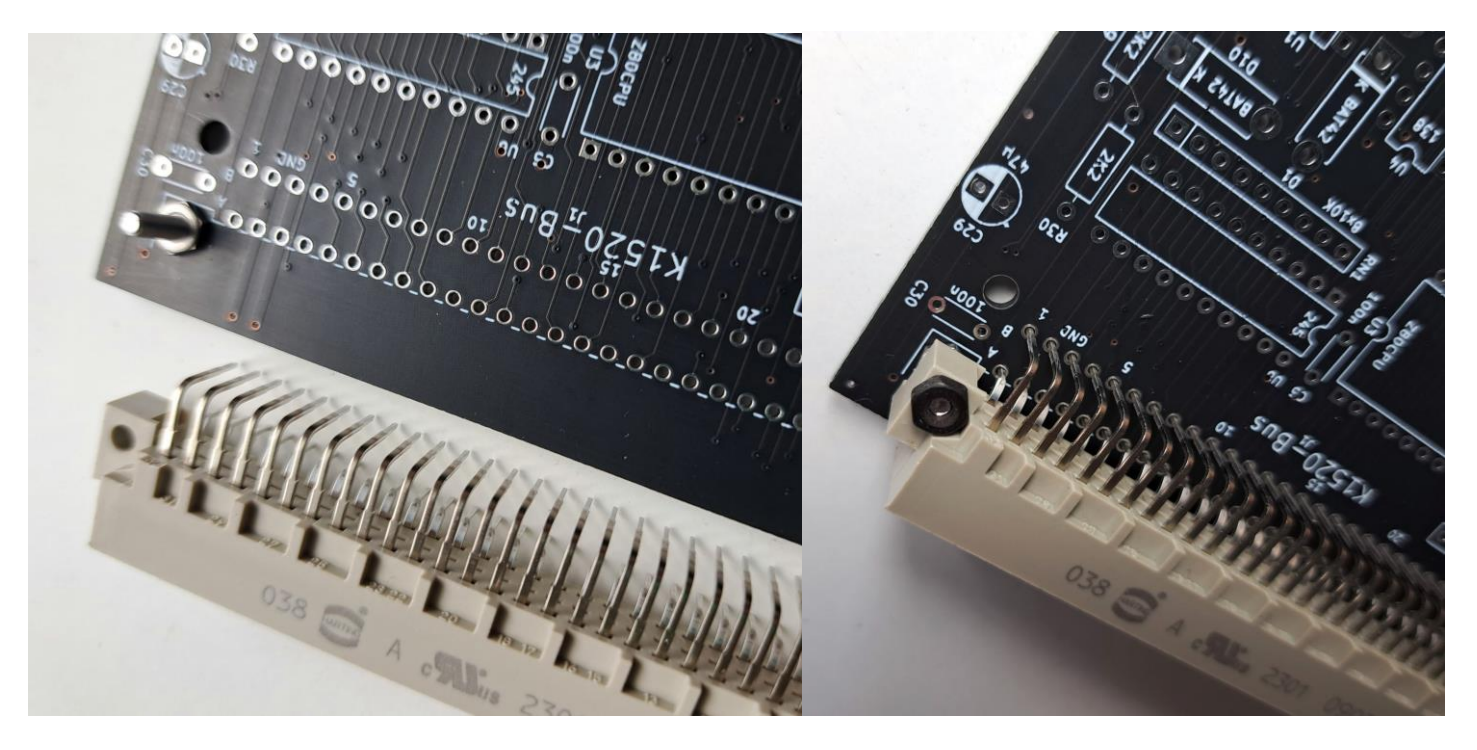

#### <span id="page-4-0"></span>**4 Stromversorgung**

Bestückung der Versorgungsspannung VCC mit 5V–Regler R78-2450 oder R-78C50.

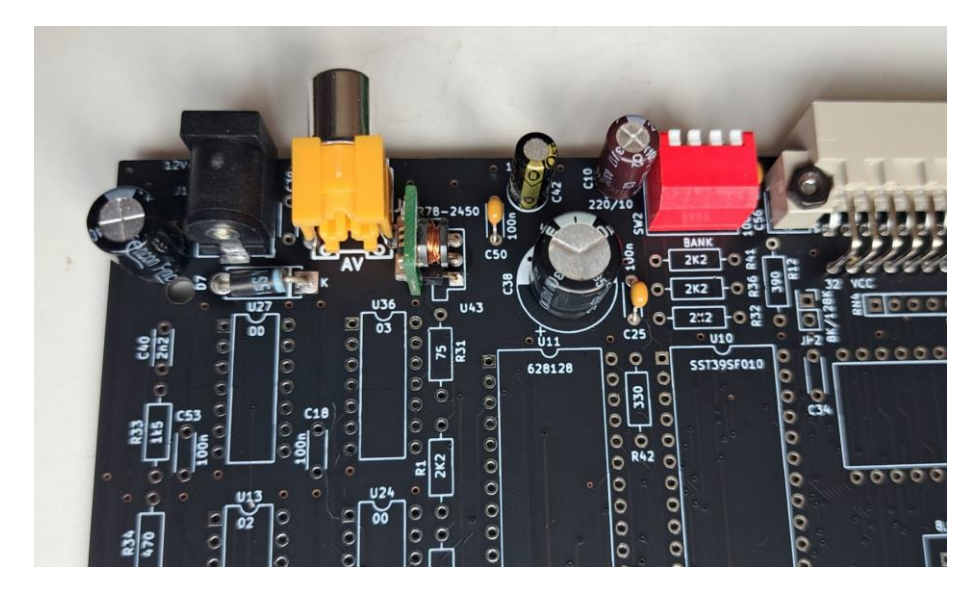

## <span id="page-4-1"></span>**5 IC-Test**

Wer die Möglichkeit hat sollte vor dem Bestücken der Schaltkreise diese testen. Ich benutze den Eprom-Programmer "XGecu Pro T48".

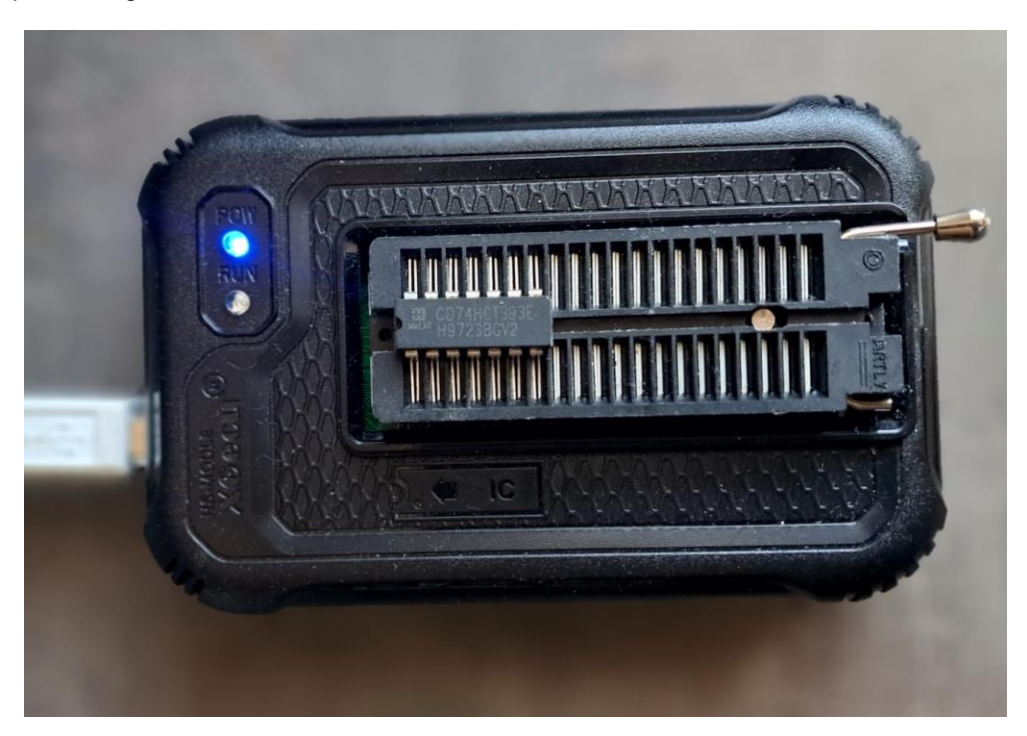

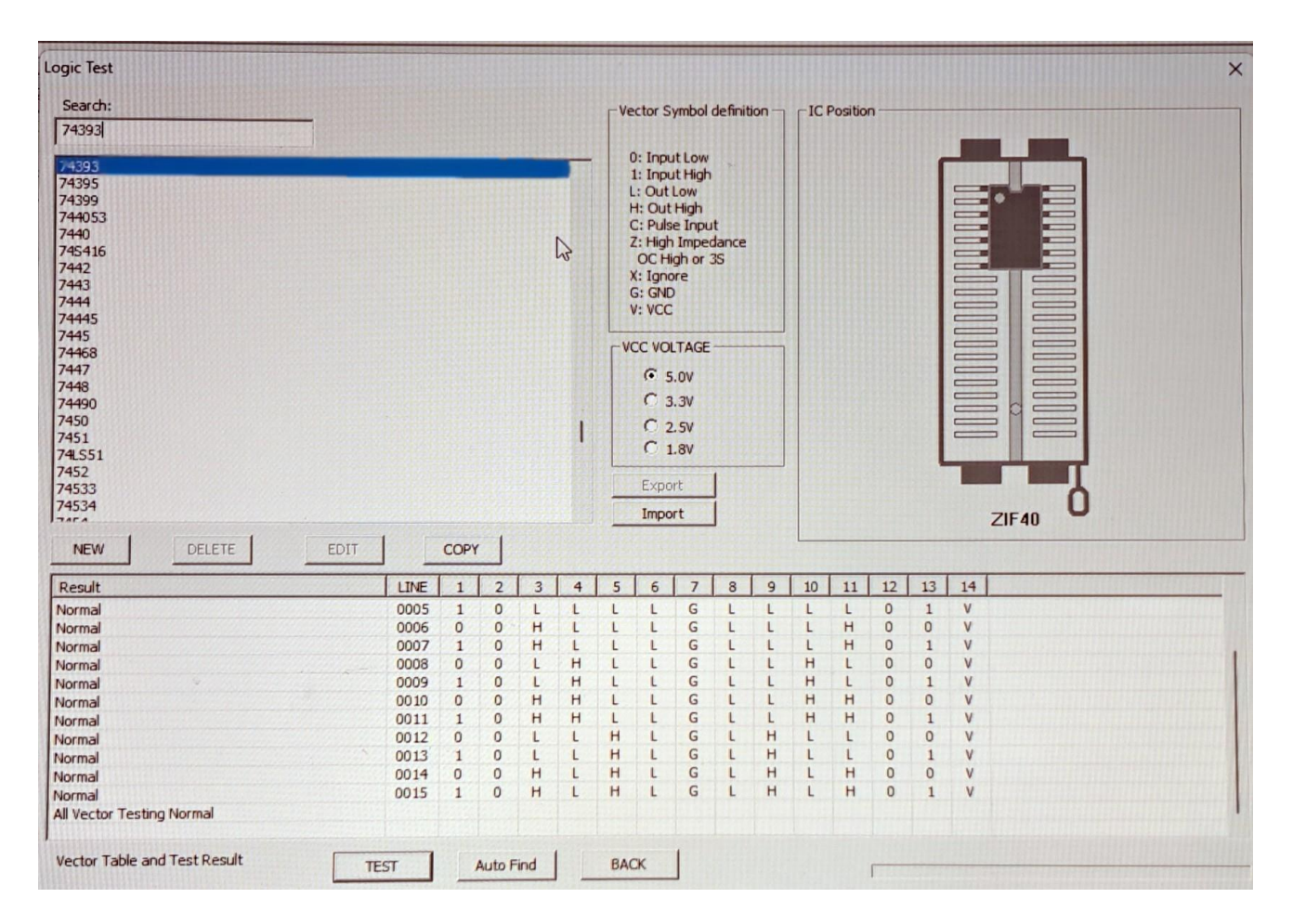

#### <span id="page-5-0"></span>**6 CPU-Takt**

Zuerst habe ich den Taktgenerator X1, Treiber U14 und Teiler U25 bestückt. Am Pin6 der CPU (U3) ist der Takt mit einem Oszillografen nachweisbar. Über J2 (Takt) können die Frequenzen 1, 2, 4 MHz ausgewählt werden. Ein Jumper muss gesteckt sein.

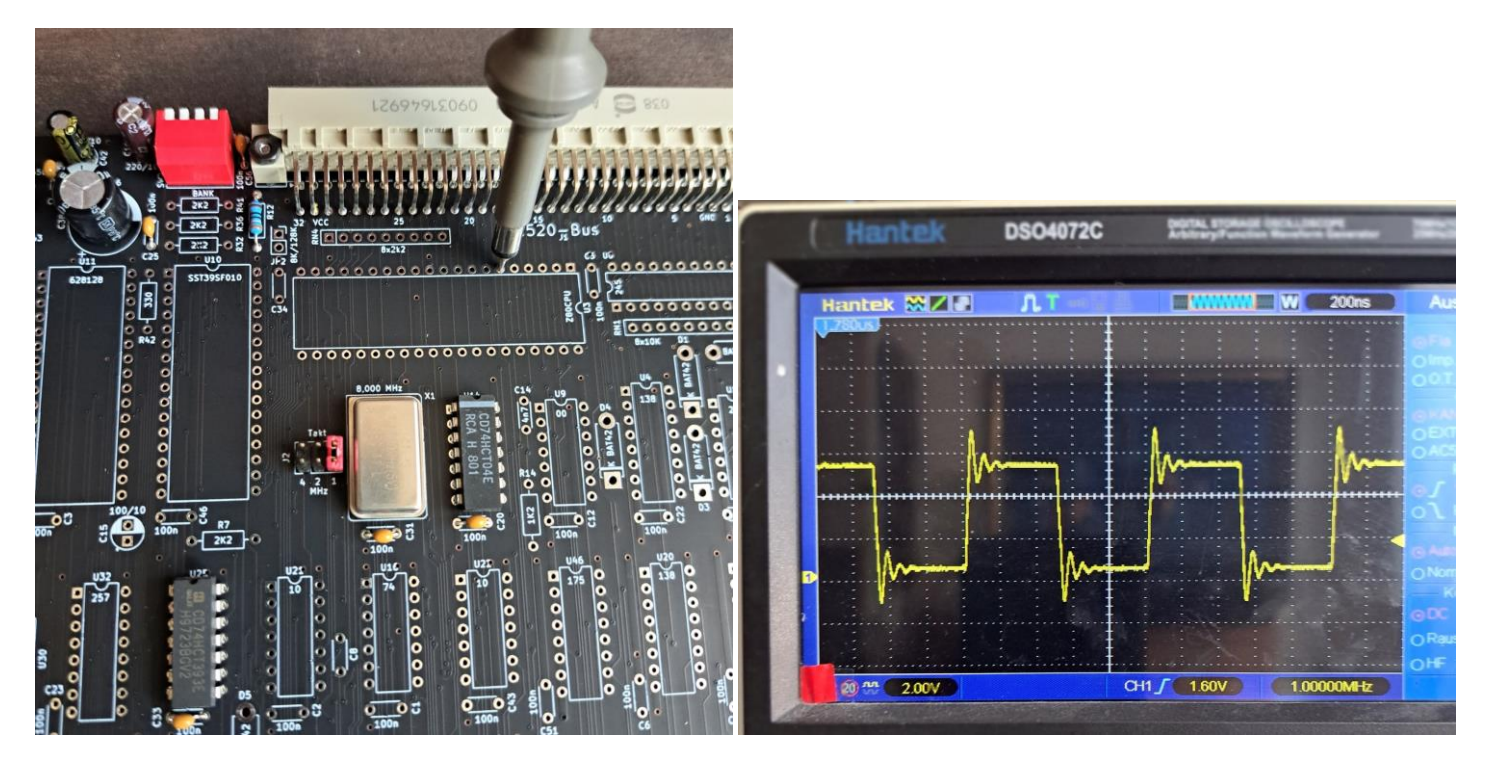

# <span id="page-6-0"></span>**7 Videosignal**

Der nächste Schritt sind die Erzeugung der Video-Signale für die Bildausgabe. Auf dem Bild ist der Bestückungs-Stritt für Horizont- und Vertikalsignal. Gemessen wird mit einem Oszillografen am U21 / Pin3 = 51Hz und Pin5 = 15,6KHz.

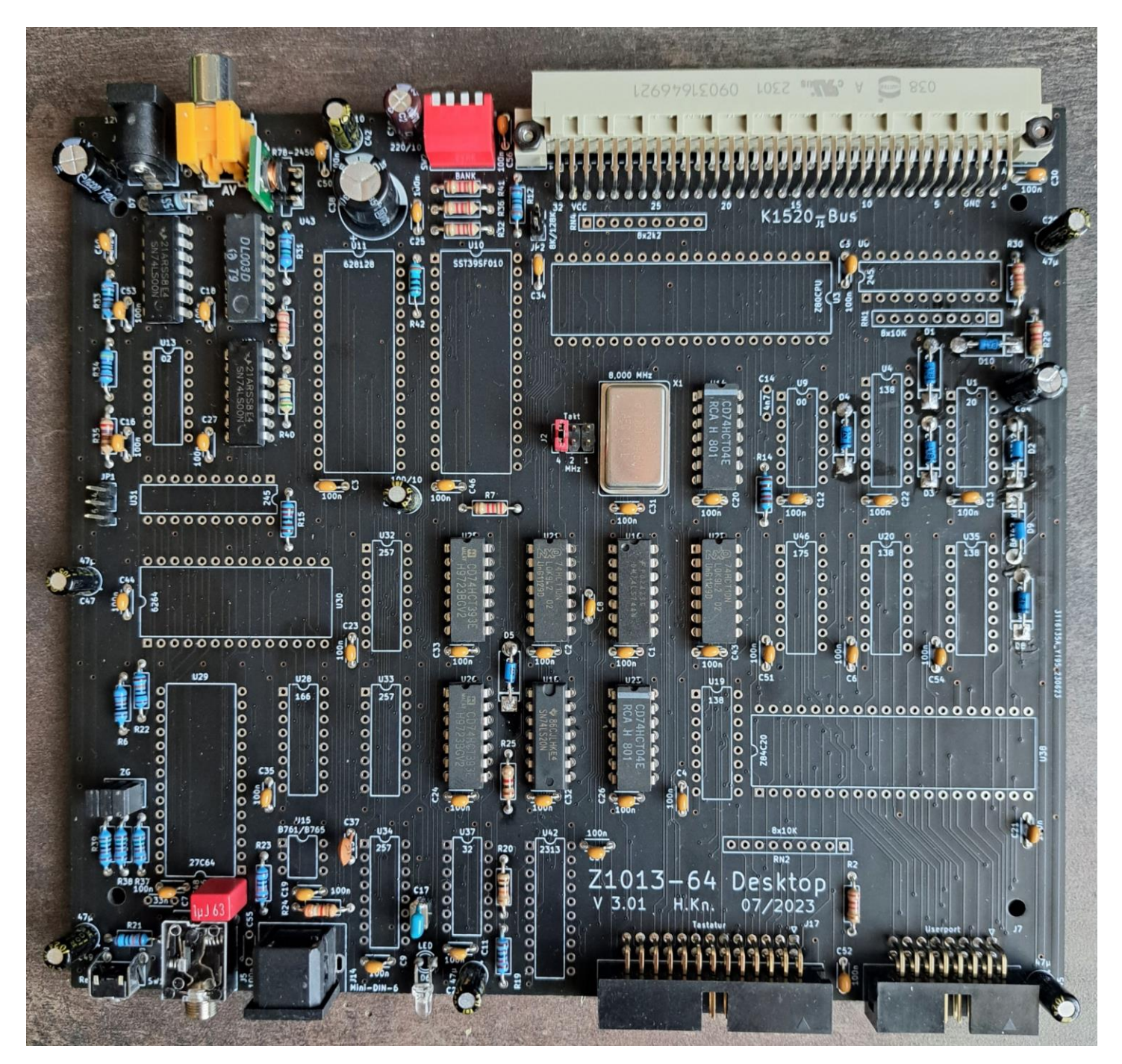

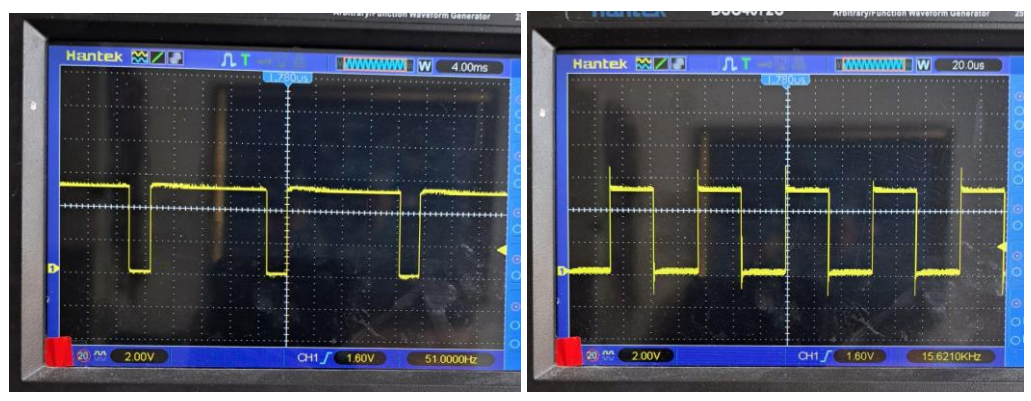

## <span id="page-7-0"></span>**8 Zufallsbild**

Nach Bestücken von U28, U32-U34, U29, U30 ist der Bildausgabe fertig. Nach Einschalten ist ein Zufallsbild auf dem Monitor zu sehen. Die Stromaufnahme bis hier bei 12V ca. 50mA.

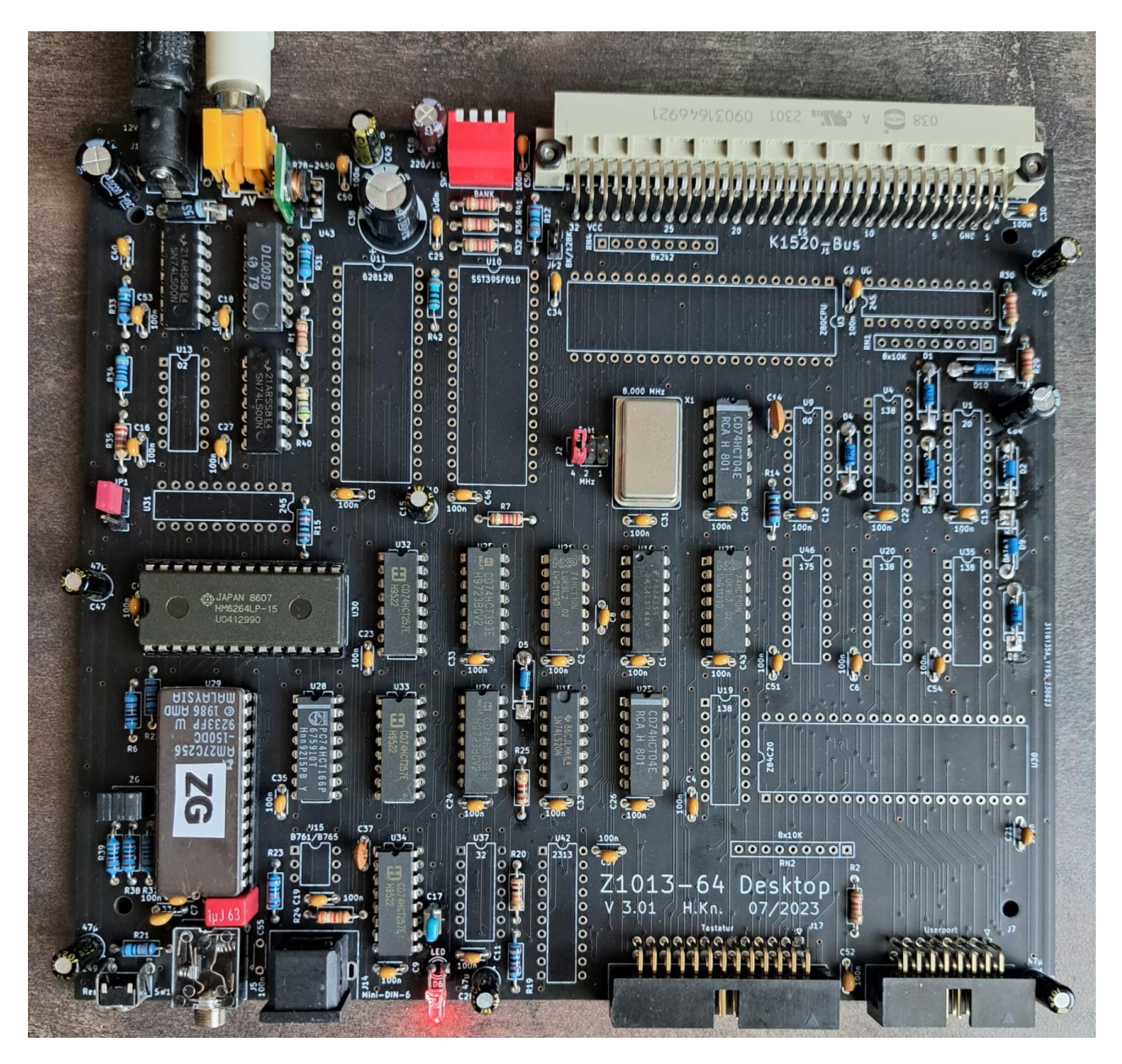

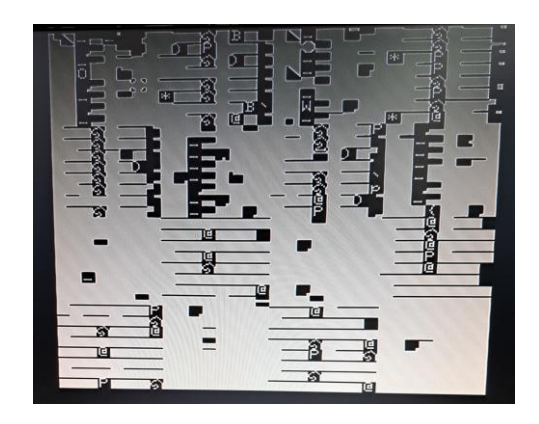

# <span id="page-8-0"></span>**9 Resetsteuerung**

Nach bestücken der CPU U3, U8, U9, U13 kann das Restsignal an der CPU Pin26 überprüfen. Auf dem Oszillografenbild ist das Signal zu sehen. Die CPU muss bestückt sein, da das M1-Signal mit ausgewertet wird.

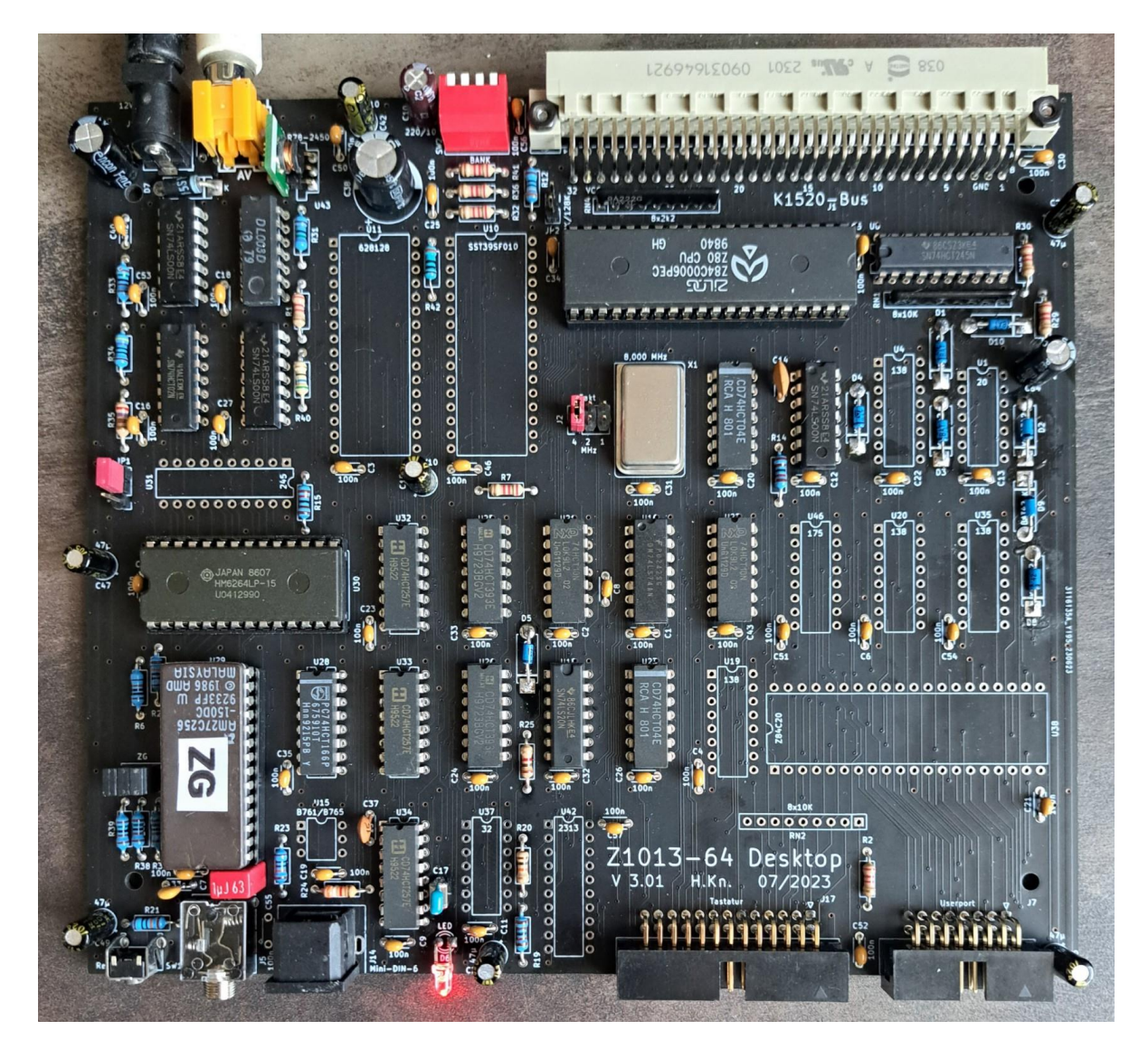

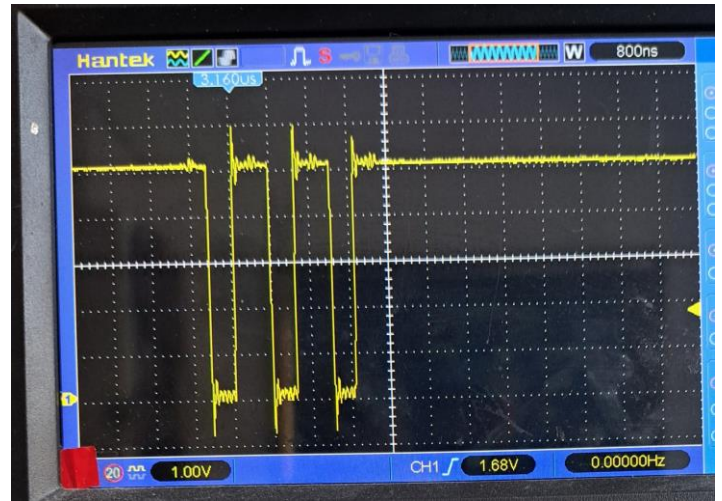

# <span id="page-9-0"></span>**10 Rechnerteil und Monitorprogramm**

Rechnerteil bestückt mit U4, U1, U31, U10, U11. Jetzt müsste sich der Monitor auf dem Bildschirm melden. Bank-SW2 alle 4 Taster auf ON stellen (Bank0).

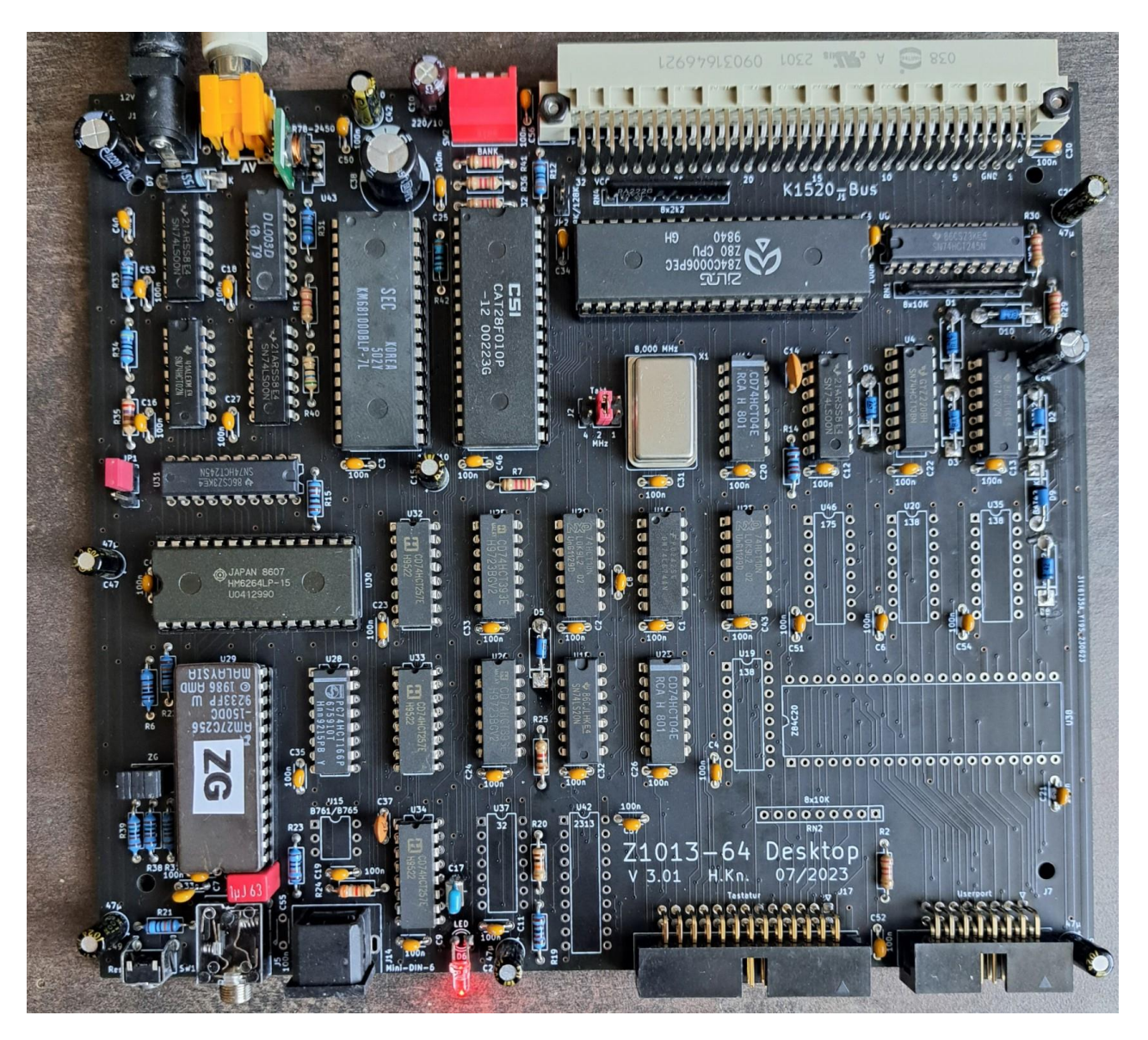

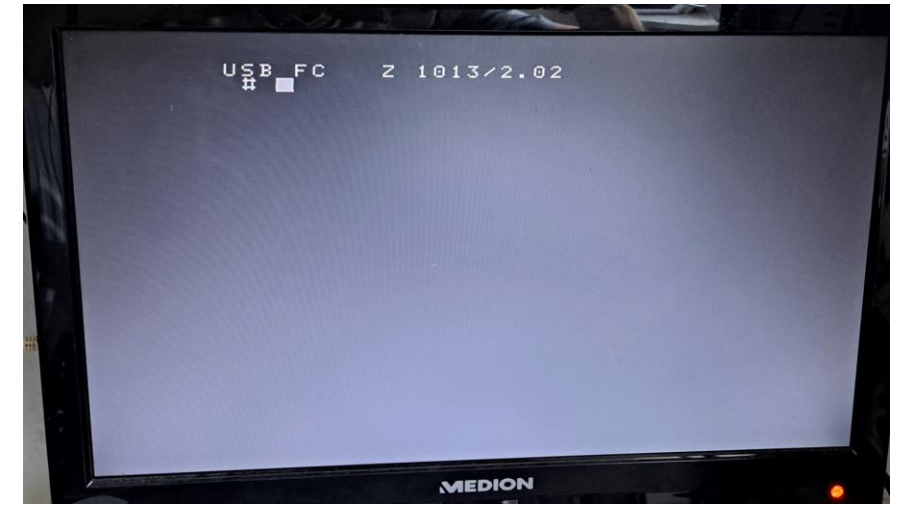

# <span id="page-10-0"></span>**Restbestückung Peripherie**

Jetzt kann der Rest bestückt werden. Dann können die PC-Tastatur und Tonbandeingang geprüft werden.

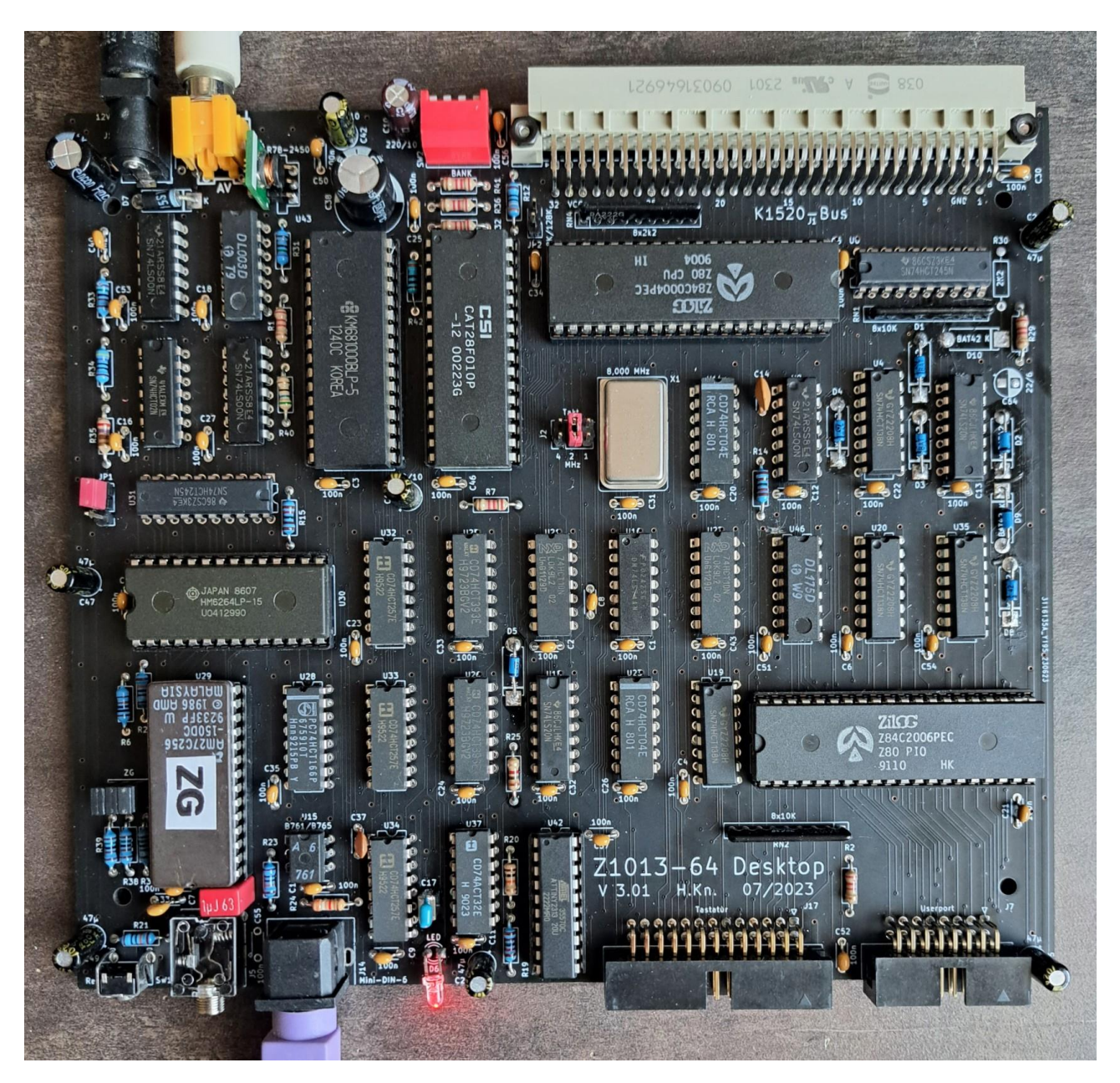

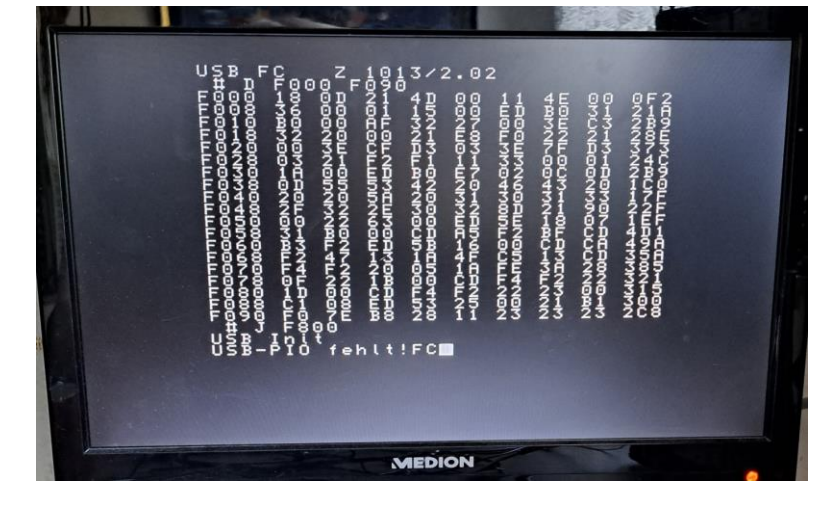

# <span id="page-11-0"></span>**Spezieller Teile**

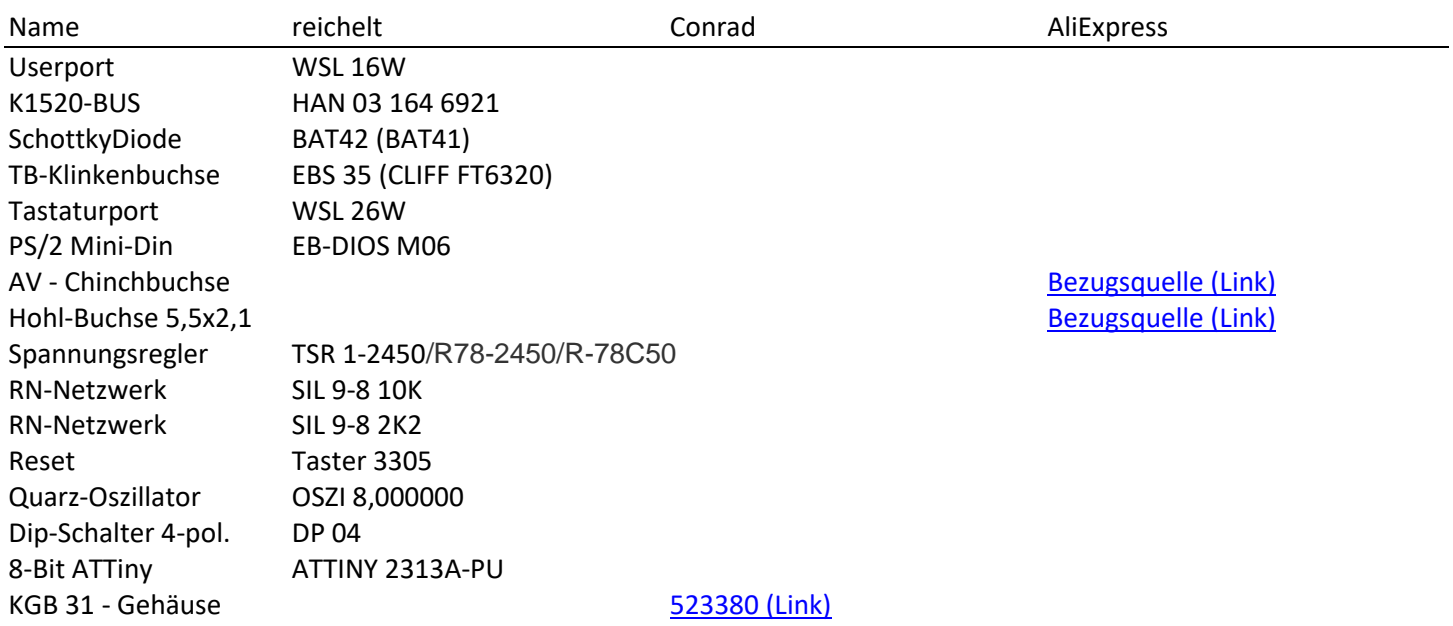

# <span id="page-11-1"></span>**Stückliste**

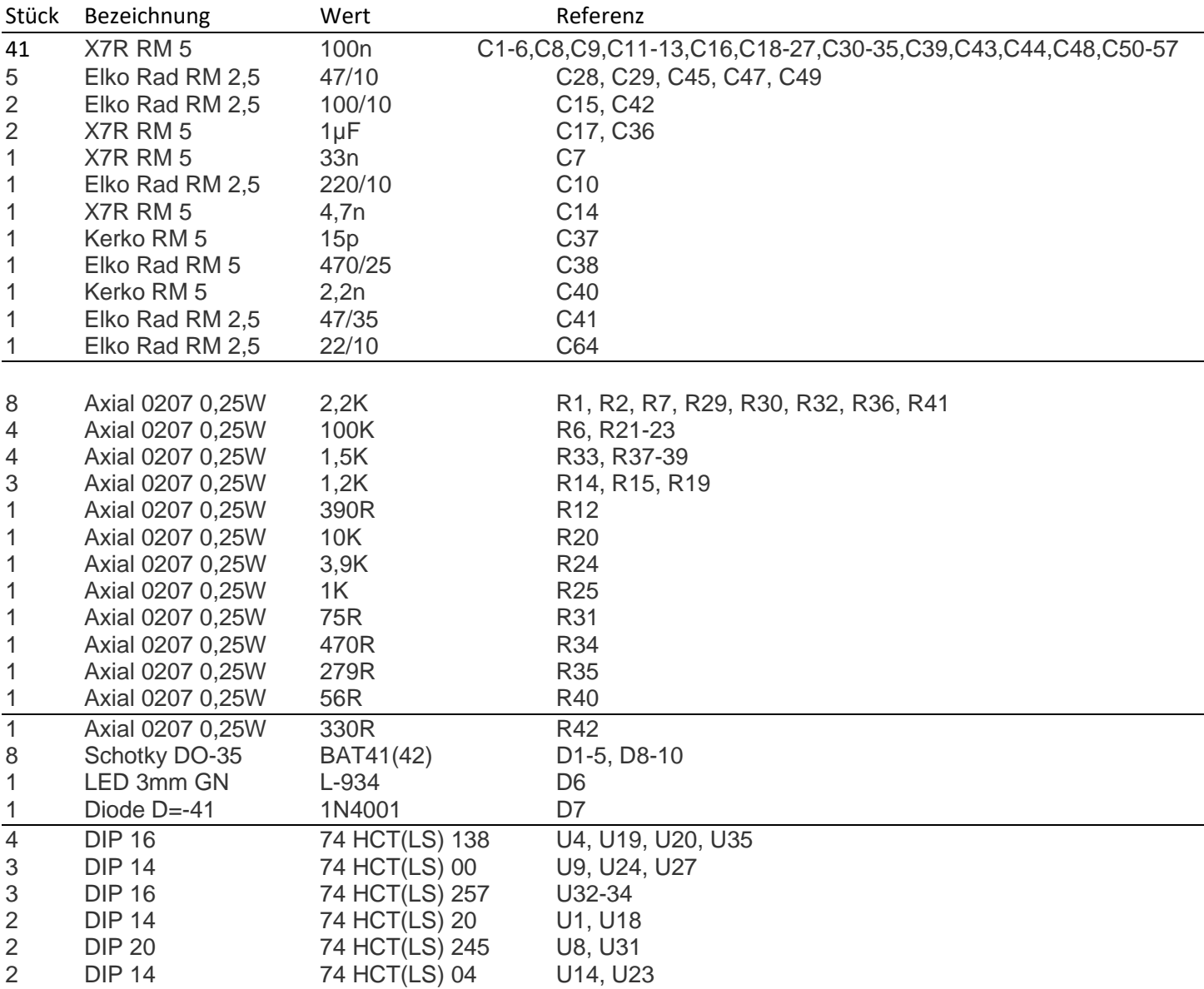

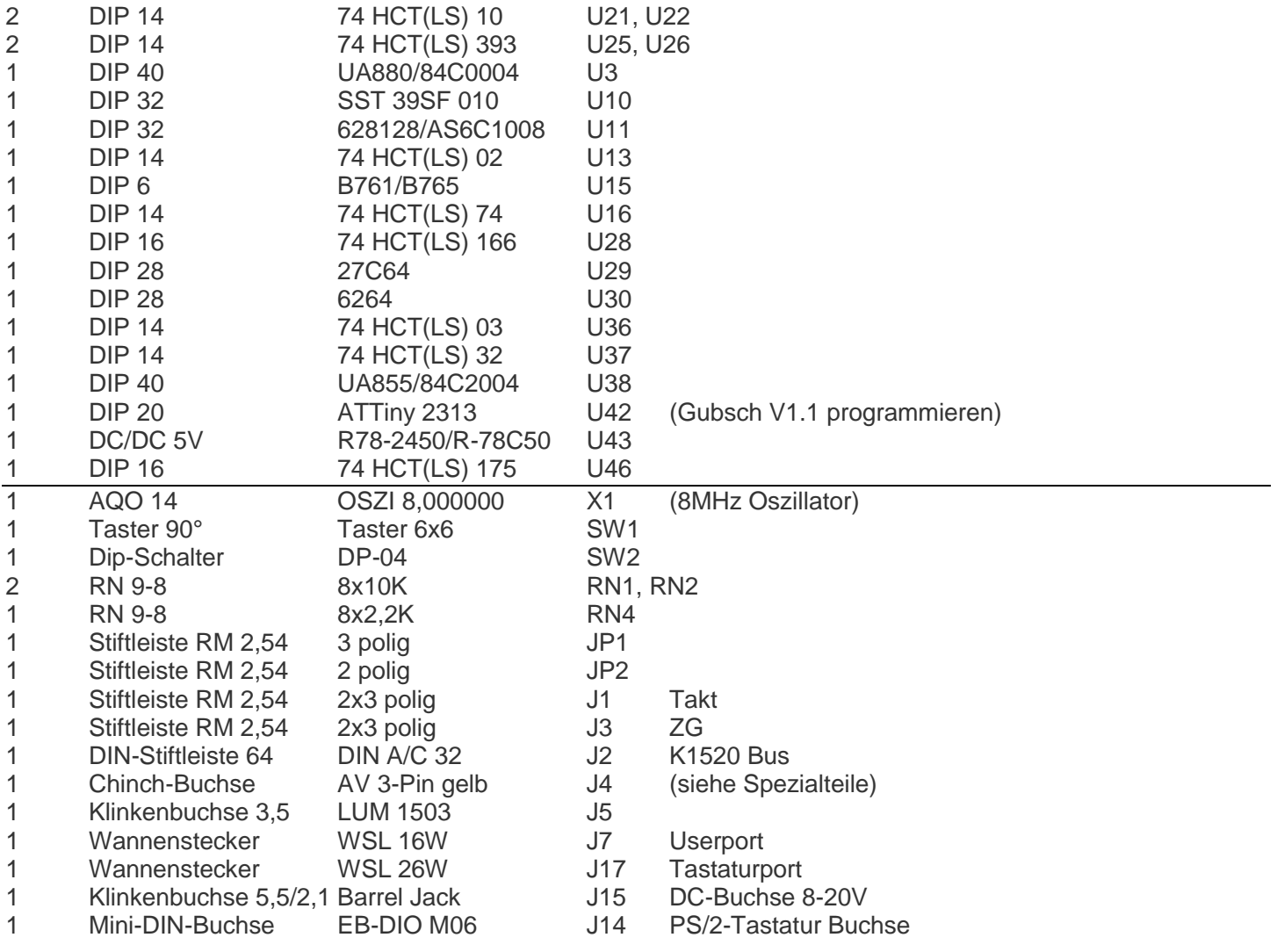

## <span id="page-12-0"></span>**Gehäuse (conrad 523380)**

Donau Elektronik 523380 Universal-Gehäuse 180 x 205 x 70 Polystyrol (EPS) Schwarz 1 St.

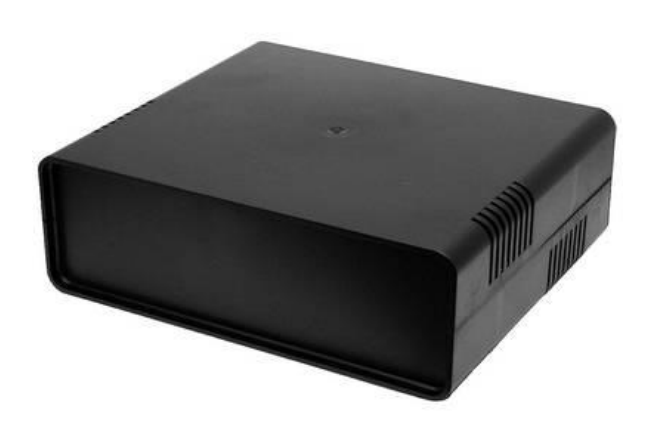

[https://asset.conrad.com/media10/add/160267/c1/-/de/000523380DS01/datenblatt-523380-donau-elektronik-](https://asset.conrad.com/media10/add/160267/c1/-/de/000523380DS01/datenblatt-523380-donau-elektronik-523380-universal-gehaeuse-180-x-205-x-70-polystyrol-eps-schwarz-1-st.pdf)[523380-universal-gehaeuse-180-x-205-x-70-polystyrol-eps-schwarz-1-st.pdf](https://asset.conrad.com/media10/add/160267/c1/-/de/000523380DS01/datenblatt-523380-donau-elektronik-523380-universal-gehaeuse-180-x-205-x-70-polystyrol-eps-schwarz-1-st.pdf)

# <span id="page-13-0"></span>**Userport (16-pol.Stecker)**

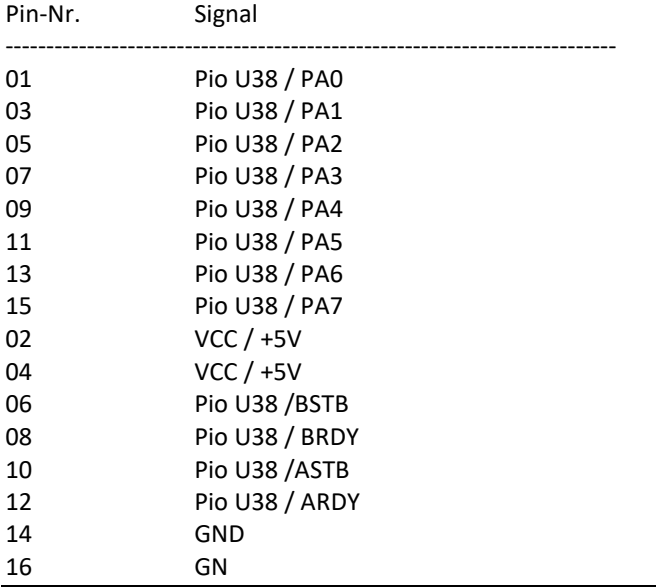

## <span id="page-13-1"></span>**Tastaturport (26-pol. Stecker)**

Bei der Benutzung einer Matrixtastatur o.ä. über diesen Stecker sollte der ATINY2313 nicht gesteckt werden.

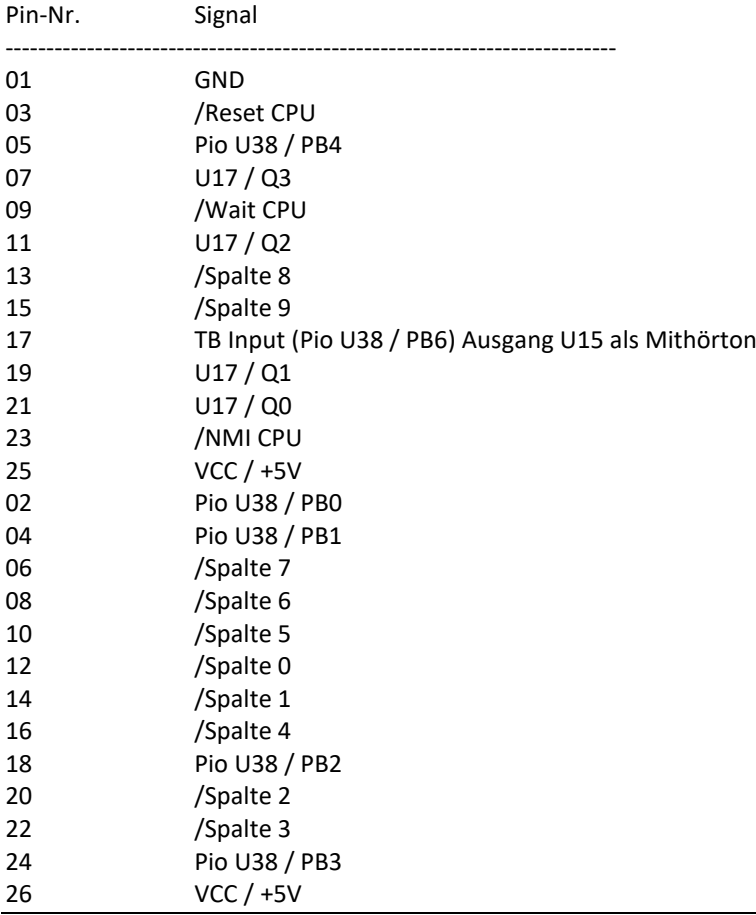

#### <span id="page-13-2"></span>**Weitere Hinweise**

**Schaltplan gibt es im 2. Teil.**

**Bestückungstool im 3.Teil.**